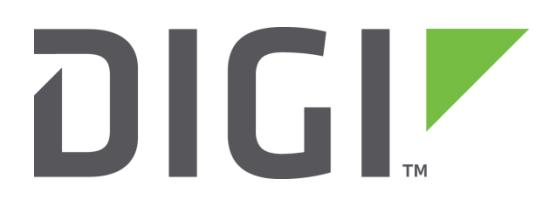

# **Quick Note 5**

# **Converting GRE configurations from old to new method**

**Digi Technical Support**

**February 2016**

# **Contents**

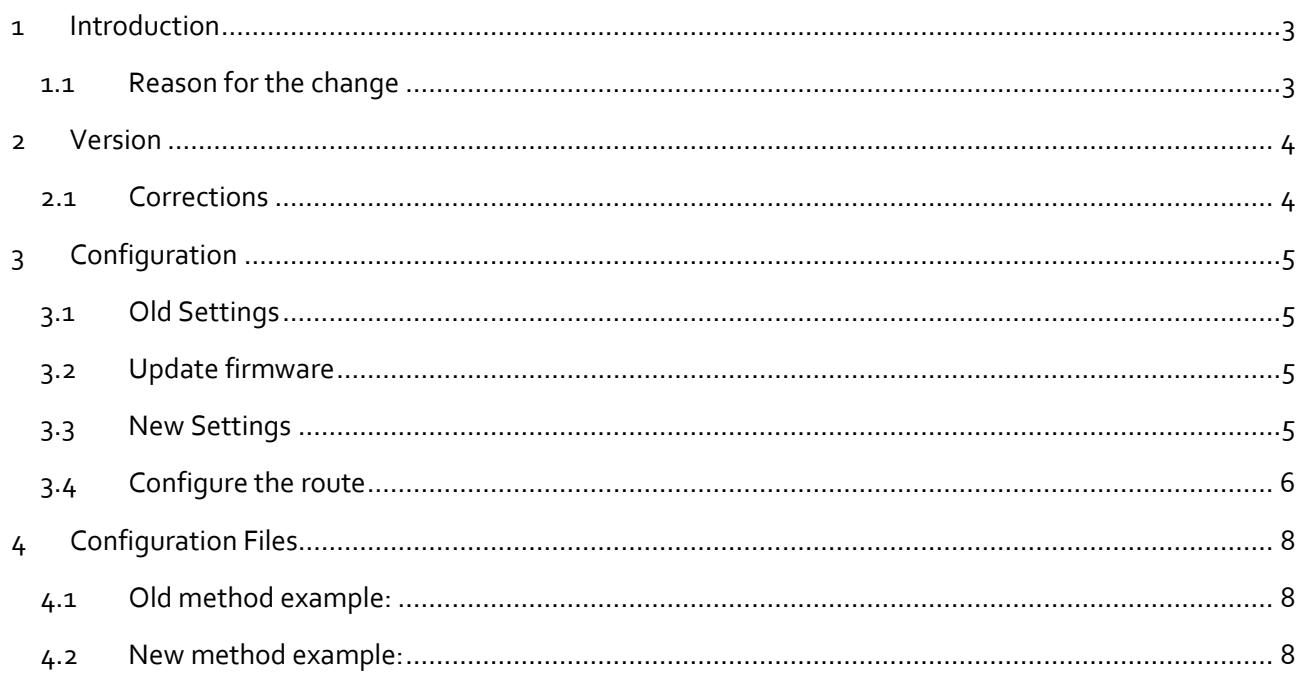

# **Figures**

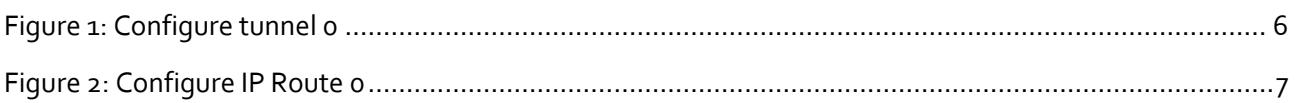

# <span id="page-2-0"></span>**1 INTRODUCTION**

#### <span id="page-2-1"></span>**1.1 Reason for the change**

The old method of using Eroute's and enabling GRE on the external interface is no longer supported from TransPort firmware version 4955 onwards. Any configurations that use the old method of configuring GRE will need to be upgraded to version 4955 or higher and then have the configuration converted to the new method. The primary reason for changing GRE is so that it can be used as a routable interface for use with static and dynamic routing protocols.

When upgrading a unit remotely, and if the connection to the remote unit relies on GRE, then extra care is required. It will be necessary to upgrade the config.dax file and the firmware at the same time.

# <span id="page-3-0"></span>**2 VERSION**

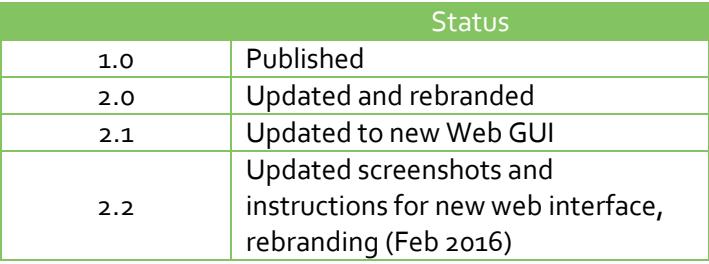

#### <span id="page-3-1"></span>**2.1 Corrections**

Requests for corrections or amendments to this Quick Note are welcome and should be addressed to: [tech.support@digi.com](mailto:tech.support@digi.com)

Requests for new Quick Notes can be sent to the same address.

# <span id="page-4-0"></span>**3 CONFIGURATION**

The first part of this process is to collect the relevant information from the existing configuration and remove these settings from the Eroute and PPP sections. The second part is to update the firmware on the device. The final part is to translate the configuration settings to the new method and apply the changes.

#### <span id="page-4-1"></span>**3.1 Old Settings**

The following table shows some example old settings that need to be collected from the Eroute section. As they are being collected, the settings can be removed from the configuration.

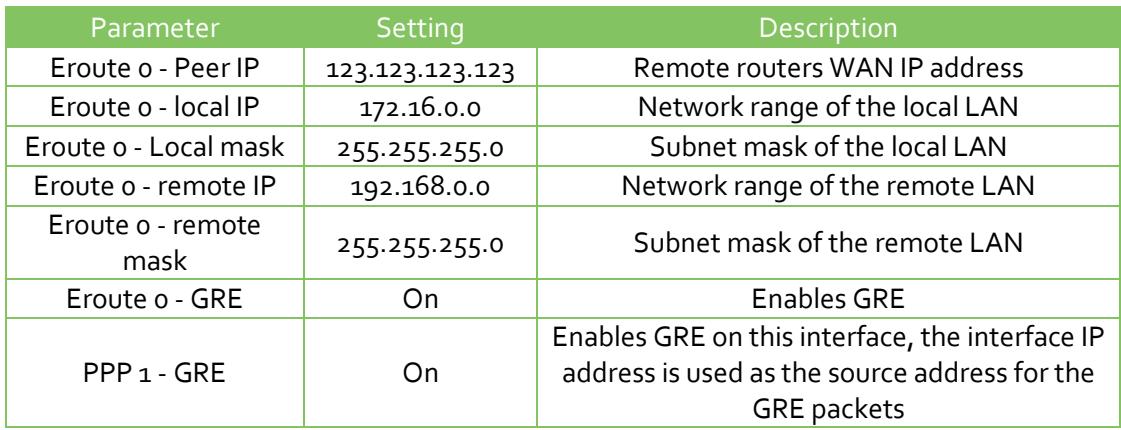

#### <span id="page-4-2"></span>**3.2 Update firmware**

The next step is to upgrade the firmware of the router.

This will ensure that the new features are available prior to configuring the new version of GRE tunnels.

Please refer to the following Knowledge Base article for TransPort firmware update instructions:

[http://knowledge.digi.com/articles/Knowledge\\_Base\\_Article/How-to-upgrade-the-firmware-on-a-](http://knowledge.digi.com/articles/Knowledge_Base_Article/How-to-upgrade-the-firmware-on-a-Digi-TransPort-router)[Digi-TransPort-router](http://knowledge.digi.com/articles/Knowledge_Base_Article/How-to-upgrade-the-firmware-on-a-Digi-TransPort-router)

#### <span id="page-4-3"></span>**3.3 New Settings**

The new GRE Tunnel method has a different location on the web interface:

#### **Configuration – [Network > Interfaces](http://10.1.63.100/base_cfg.asp?HEADER=Configuration%20-%20Interfaces&JS=sub_cfg_interface.js&NID=0) > [GRE](http://10.1.63.100/base_cfg.asp?HEADER=Configuration%20-%20Interfaces&JS=sub_cfg_interface.js&NID=20) > [Tunnel 0.](http://10.1.63.100/tuncfg.asp?context=0)**

Below is a table of settings and a screenshot of the settings entered into the web interface.

For the purposes of doing simple GRE without using a dynamic routing protocol, the IP address field will be irrelevant but it requires some value or the tunnel will never come up.

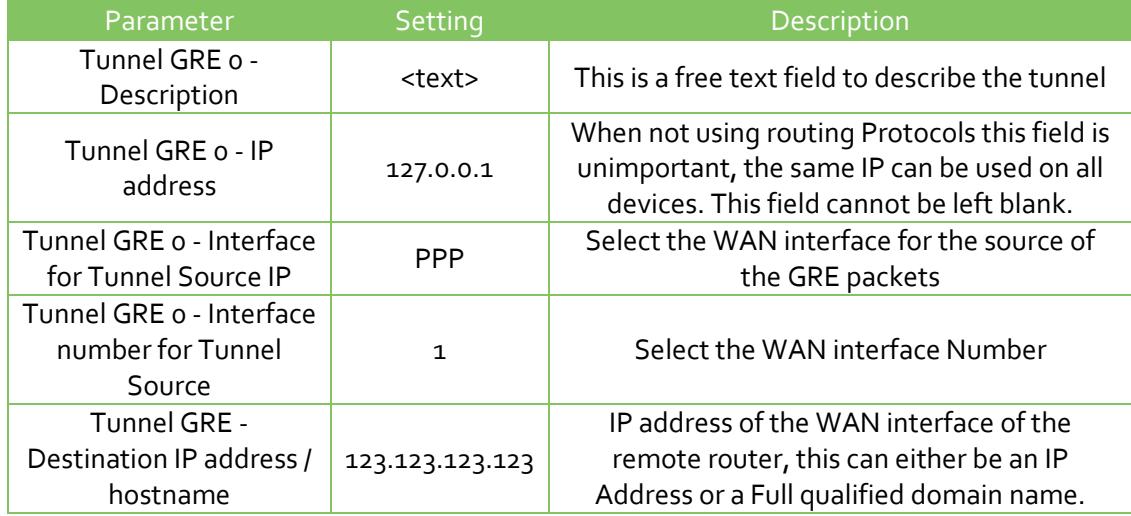

#### Configuration - Network > Interfaces > GRE > Tunnel 0

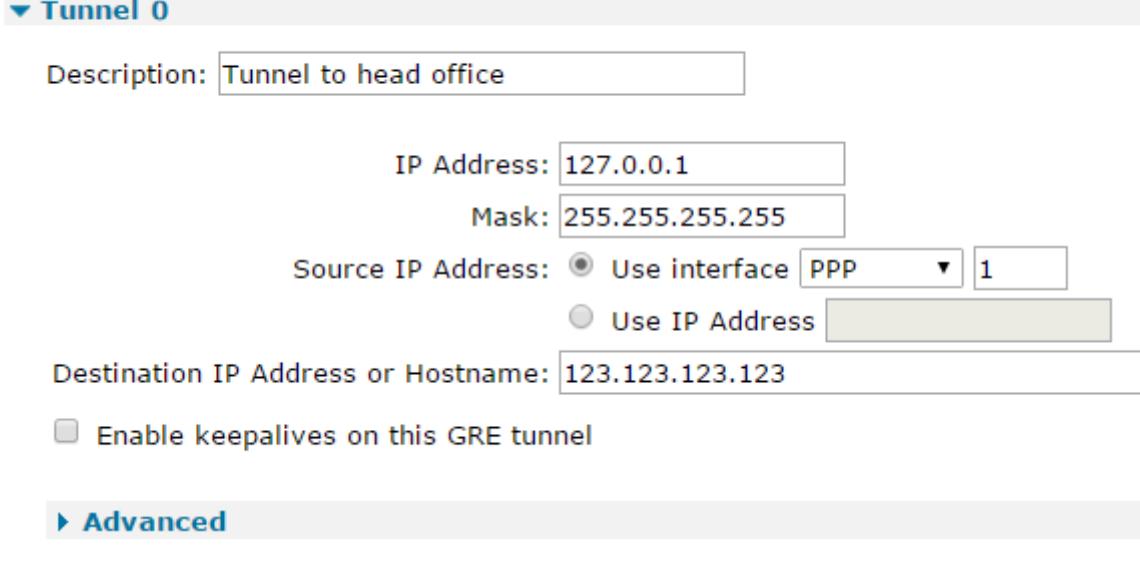

**Figure 1: Configure tunnel 0**

# <span id="page-5-1"></span><span id="page-5-0"></span>**3.4 Configure the route**

The last part of the configuration involves setting up a route to the remote network. This route uses Tunnel 0 as the destination interface. If there are multiple networks that need to be reached at the remote end, simply add a route to each network via Tunnel 0.

Navigate to **Configuration - Network > IP Routing/Forwarding > Static Routes > Routes 0 – 9 > Route 0**

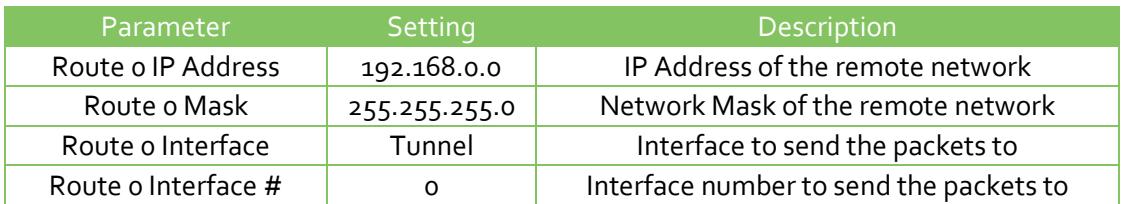

Configuration - Network > IP Routing/Forwarding > Static Routes > Routes 0 - 9 > Route 0

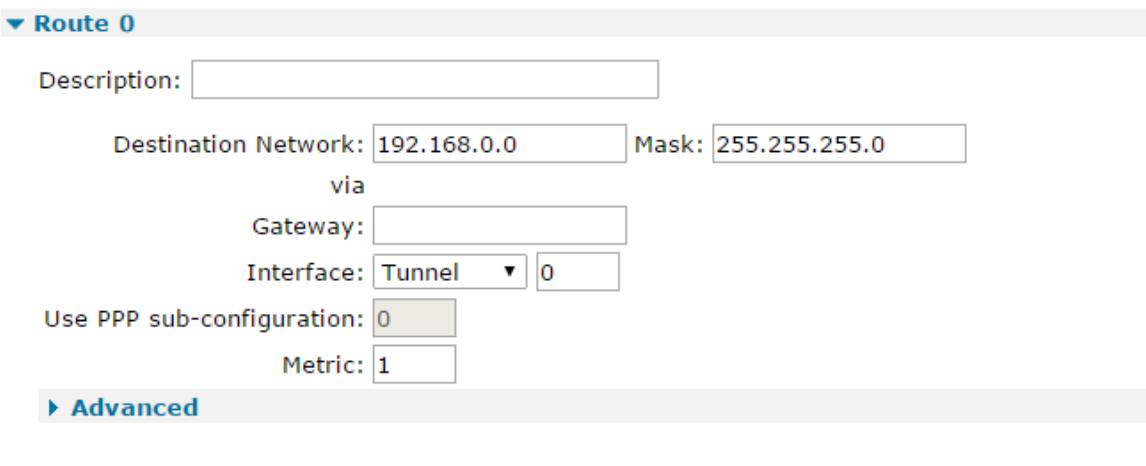

<span id="page-6-0"></span>Apply

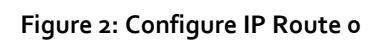

# <span id="page-7-0"></span>**4 CONFIGURATION FILES**

The following is a small section of a configuration to show the command line parameters:

#### <span id="page-7-1"></span>**4.1 Old method example:**

```
ppp 1 gre ON
eroute 0 peerip "123.123.123.123"
eroute 0 locip "172.16.0.0"
eroute 0 locmsk "255.255.255.0"
eroute 0 remip "192.168.0.0"
eroute 0 remmsk "255.255.255.0"
eroute 0 gre ON
```
#### <span id="page-7-2"></span>**4.2 New method example:**

```
route 0 IPaddr "192.168.0.0"
route 0 ll_ent "TUN"
tun 0 IPaddr "127.0.0.1"
tun 0 mask "255.255.255.255"
tun 0 source_ent "PPP"
tun 0 source_add 1
tun 0 dest "123.123.123.123"
tun 0 descr "Tunnel to head office"
```